# Client Portal: Overview & Tips

### **Dashboard**

The dashboard shows items such as forms that are due and account balances, if any. If forms are assigned to you, a number is displayed next to *My Docs & Forms.*

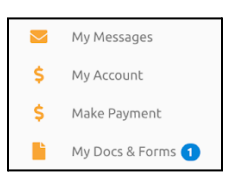

# **Make a Payment**

Payments can be made with a card on file or a new card. New cards are automatically added to the account but will not become the default card. If you'd like to remove the new card from your account, please go to *My Profile* where you may delete it. *Note: Occasionally a balance shown may be owed by insurance rather than the client. For questions, you are welcome to contact us anytime at [info@fourpointscc.com.](mailto:info@fourpointscc.com)*

# **My Docs & Forms**

This area contains assigned paperwork and previously completed forms.

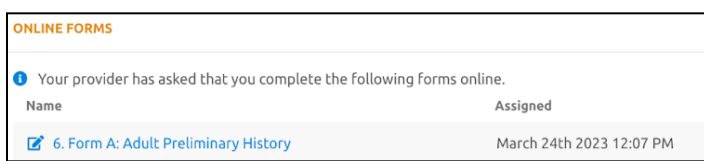

# **My Profile**

Update profile info including phone, email, credit card, username/password and more under *My Profile* by clicking the pencil icon.

**Default credit card:** The blue star indicates the card set as the default, which is the card charged after sessions for any payment responsibility such as a copay. To change the default, click the star next to the card you want to become the new default card. **Note:** Existing cards cannot be edited (other than changing the default). To make an update, for example add a new expiration date, please add the card as if it were new and delete the old version.

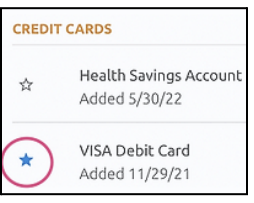

### **My Account**

Access billing and payment history from *My Account.*

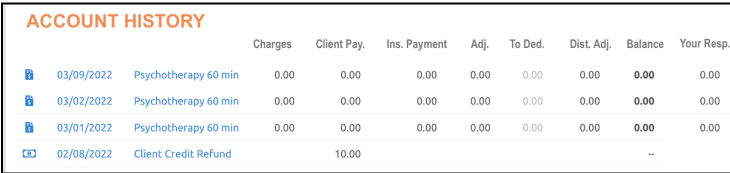

#### **My Messages**

This feature allows communication with therapists and admin staff and is a great way to share photos of insurance cards if your policy changes.

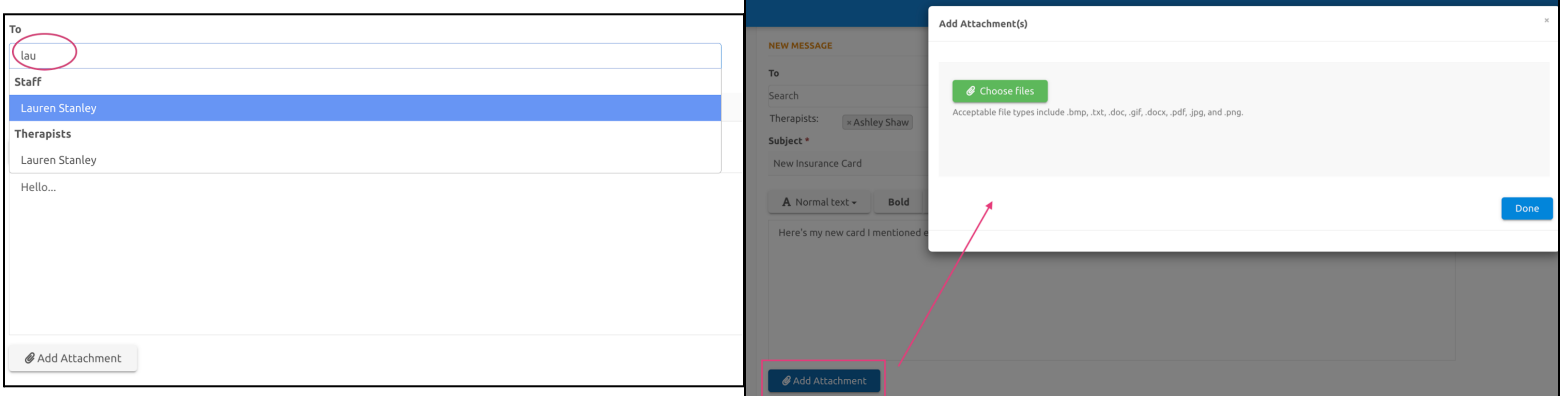

#### **"Schedule New Appointment"**

You may notice a button on the dashboard that seems intended for online scheduling. Unfortunately, Four Points manages scheduling only via live individuals and this button is not functional.

**O** Online Scheduling Unavailable

To schedule an appointment, please contact your therapist.

# For questions, reach out anytime. Our team is eager to help.  $(970)$  682-1337 / info@fourpointscc.com